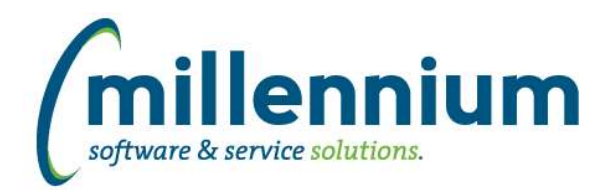

# Release Notes: Version 4.6.04

# *FASTBUDGET*

## **Case: 40742 Add document notes to Budget transfer**

Added a "Document Notes" button to the Budget Transfer screen.

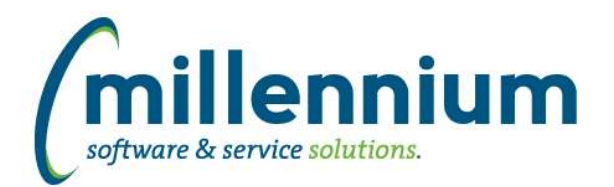

## *FASTHR*

### **Case: 44481 Create SNAP in FAST HR**

Add new feature to be able to create Archive Tables. Archive tables are useful when the data is hard to pinpoint based on a specific date. There are two baseline archive tables and reports based on Employee Summary and Current Job records.

To enable these, goto the Administration menu, Archive Schedules, Archive Table Schedule Setup. Here you can select the frequency of the archives to take.

The frequency can be daily on selected days, weekly, monthly on specific days or annually on specific days.

#### **Case: 44512 Leave Calendar data type issues**

Update Calendar to pull data from same place as Leave Time Details report. (hourly recorded table).

#### **Case: 44571 Add index for jobs**

Create new reporting index for performance on All Jobs

#### **Case: 44666 Add job history comments**

Added fields related to Job Comments including Job Comments, Date of Comment and UserID of who created this comment.

These are added to: All Jobs Current Jobs Primary Jobs All Job History

#### **Case: 44716 Add Personnel Date to Controls for Jobs**

Add new filter control for Personnel Date to each of the jobs reports

#### **Case: 44790 Update refresh for Earn distribution**

Update the warehouse source for Earning Distribution

## **Case: 44839 Add Fair Labor Standards Act indicator to Jobs Reports**

Add FLSA code (Fair Labor Standards Act indicator) from CLASS CODE to all 3 jobs reports

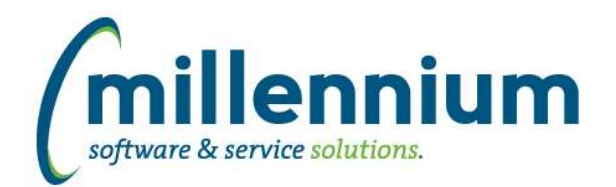

# Release Notes: Version 4.6.04

# *FASTJV*

## **Case: 41176 Add hovers on GL codes to show coding titles on Document create/edit screen**

When hovering your mouse over general ledger fields in a Document, a tool-tip will display the code's description.

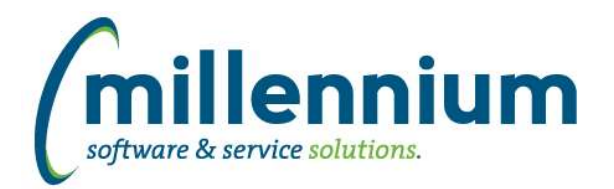

# *FASTSTUDENT*

#### **Case: 44482 Registration Status Rules table**

New stage table STAGE\_SFRRSTS exists.

#### **Case: 44486 Archive Student Hold information**

The ability to archive active student hold information has now been added to the FAST Student Archive functionality.

#### **Case: 44487 Academic History Event tables**

Two new stage tables created: STAGE\_SHREVNT and STAGE\_STVEVEN

#### **Case: 44656 SYNFEE\_RULE\_COURSES warehouse table rule**

At certain client sites, rule for synfee\_rule\_courses generated error in nightly refresh. This rule was updated with TO\_DATE() syntax as necessary.

#### **Case: 44711 Need to update Contact Info warehouse table to pull code field for ethnicity**

Updated the refresh step for SYNCONTACT\_INFO to populate ethnicity code with SPBPERS\_ETHN\_CODE rather than SPBPERS\_ETHN\_CDE.

#### **Case: 44714 Need to increase the size of the auto-grade column in the registration codes table**

Increased column size for SYNREGISTRATION\_CODES.AUTO\_GRADE from 3 to 10

#### **Case: 44785 Add room type to Course Summary report**

Room Type Code and Desc have been added to the Course Summary page. This involved adding new warehouse tables:

#### SYNROOM\_TYPES

SYNROOM\_TYPE\_BY\_TERM

In addition to this ROOM\_TYPE\_CODE and ROOM\_TYPE\_DESC have been added to the SYNSCHEDULE table, and from there integrated into the Course Summary report.

#### **Case: 44840 Degree Application report updates**

Added term filters as well as new columns Nation Description and Diploma Name to report.

## **Case: 44853 Add Primary Phone to the Admissions page**

The primary phone number for an applicant has been added to the Admissions page. This is set up pull where the primary flag is set to "Y". However, since it is possible for there to be multiple numbers deemed as primary it will take the first number it finds so as not to duplicate admission records.

## **Case: 44893 Create Recruit reporting page and warehouse tables**

A new Recruit reporting page has been added to the system. It will display under the default Admissions menu option.

*Friday, May 15, 2020*

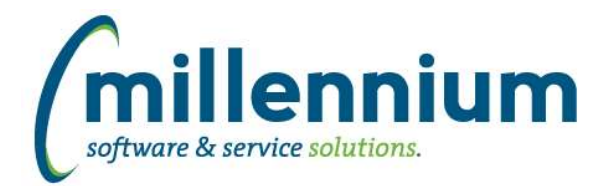

#### **Case: 44895 Issue with Last Term Attended and First Term Attended information in General Student Info report**

Last registered term and first registered term were reversed. This has been resolved.

#### **Case: 44913 Add repeat indicator to Student Warehouse**

A new optional column called Include in GPA has been added to the Academic History report. This field keys off of the repeated course indicator and will let the user know if this course is being used in the GPA calculation.

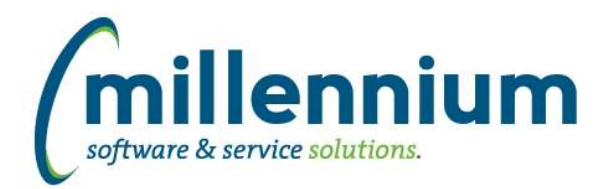

# *Global Changes That Affect All Applications*

#### **Case: 43716 Enable Excel import on Client Warehouse Builder - Table Definitions screen**

You can now import from Excel on the Client Warehouse Builder - Table Definitions screen. This helps streamline the bulk migration of objects between environments (ex. moving multiple tables from TEST to PROD all at once).

#### **Case: 44584 Ability to share Communication Templates**

Communication Templates can now be shared with groups. In order to share a template, a user must have the "Create/Update Shared Comm. Templates" role, or have admin level access to the application via the Master Role or Site Administrator role.

Sharing a Template follows the same pattern and structure as sharing a Pinned Report or sharing a Dashboard. One or more roles can be specified to be able to use the Template and one or more roles can be specified to be able to edit the template. If "edit" roles are not specified then only the creator of the template can update it.

#### **Case: 44586 Differentiate Communication Templates between Email and SMS**

When saving a Communication Template we now track whether it was entered as an Email template or a SMS template.

#### **Case: 44784 Error putting crosstab report on dashboard**

Fixed a bug with displaying a cross-tabbed Pinned Report on a Dashboard.

#### **Case: 44874 Add fields to tblEmailLog**

Added new fields to FASTPORTAL.tblEmailLog to aid in tracking outgoing messages and email campaigns etc.

txtRecipientInternalID: the ID associated with the email address where this message was sent

fctrStatus: we now log failed messages as well as successful (status=1 means success, status=2 or 3 means failed)

numBatchID: whether the message was part of a mass mail out or directly to an individual (indicated by NULL)